# **SAP Procure-to-Pay**

**2305 Feature Release**

Corinna Schumacher & Marlen Naidoo, SAP

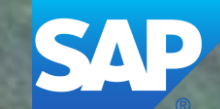

### Webcast **Navigation**

#### **Questions & Answers**

Type in question, click Submit.

#### **Media Player**

If not already visible when the speaker starts video playback, click the Media Player button on the bottom of the screen to see the video.

The Media Player window may be "hidden" behind other windows if you have multiple open.

#### **Resources**

To view links to Readiness portal, online Help, webcast FAQs, and product roadmaps.

## **Session Materials Resources**

#### **Webcasts**

Select one or more of the following webcasts and complete registration. Click any webcast listing to view its details.

#### Select All

- **Early Release Series for 2305 release Procure-to-Pay** Wednesday, May 03, 2023, 7:00 AM PDT
- **Early Release Series for 2305 release Source-to-Contract**  $\Box$ Thursday, May 04, 2023, 7:00 AM PDT
- Early Release Series for 2305 release Supplier Management &  $\Box$ **Risk** Wednesday, May 10, 2023, 7:00 AM PDT
- **Early Release Series for 2305 release Business Network**  $\Box$ Thursday, May 11, 2023, 7:00 AM PDT

#### **SAP Procurement and SAP Business Network Readiness**

.<br>Welcome to the SAP Release Readiness portal - a central location to get up-to-date information and materials to help you prepare for upcoming releases

#### **2305 Release Resources**

Review the Feature List. Includes brief descriptions, enablement model, and access to available KT and demos.

Discover the benefits coming with this release with the Release Highlights.

The Release Summary provides a downloadable overview of planned features with links to additional feature content.

The **What's New Guide** provides full details on each feature.

Ask questions at the Early Release Series Webcast. Register Now!

Review the Features Becoming Mandatory section for details of previously released features changing enablement model with the 2305 release.

#### **Release Calendar**

May 19 2023 2305 Release for SAP Procurement and SAP Business Network

> June 16, 2023 June Service Pack Release

 $lnh/21$  2023 **July Service Pack Release** 

July 28, 2023 2308 Release content available

August 18, 2023 2308 Release for SAP Procurement and SAP Business Network

#### **Release Calendar**

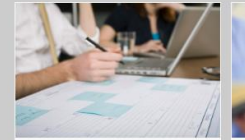

**Next Generation Cloud Delivery: IP** 

**Address Allow/Block List** 

Intelligent Source to Pay

**SAP Integration Suite, managed** 

gateway Community

**Guided Sourcing Resources** 

**Customer Influence and Adoption** 

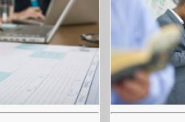

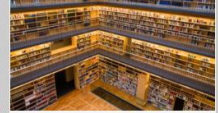

**Release Archive** 

**Quick Links** 

**Readiness Resources CXML DTD** 

**Road Man** 

SAP Road Maps support the journey to

SAP's future product portfolio and the

Intelligent Enterprise.

**Road to Release** 

Information on the SAP Procurement

and SAP Business Network Release

Process with helpful suggestions on

Acked Ouge FAQs for a wide range of questions regarding release readiness.

preparing for a release.

With the 2305 Release for SAP

Procurement and SAP Business

introduced.

Use the link to access the pre-release

version of the 1.2.058 cXML DTD files

and associated documentation.

1.2.058 pre-release

Feature List A cumulative Lists of Features delivered Network, a new cXML version will be in previous SAP Procurement and SAP Business Network releases organized by

solution area. **Early Release Series** Replay and presentation materials from these sessions are available using

the **webcast archive**.

## **Disclaimer**

The information in this presentation is confidential and proprietary to SAP and may not be disclosed without the permission of SAP. Except for your obligation to protect confidential information, this presentation is not subject to your license agreement or any other service or subscription agreement with SAP. SAP has no obligation to pursue any course of business outlined in this presentation or any related document, or to develop or release any functionality mentioned therein.

This presentation, or any related document and SAP's strategy and possible future developments, products and or platforms directions and functionality are all subject to change and may be changed by SAP at any time for any reason without notice. The information in this presentation is not a commitment, promise or legal obligation to deliver any material, code or functionality. This presentation is provided without a warranty of any kind, either express or implied, including but not limited to, the implied warranties of merchantability, fitness for a particular purpose, or non-infringement. This presentation is for informational purposes and may not be incorporated into a contract. SAP assumes no responsibility for errors or omissions in this presentation, except if such damages were caused by SAP's intentional or gross negligence.

All forward-looking statements are subject to various risks and uncertainties that could cause actual results to differ materially from expectations. Readers are cautioned not to place undue reliance on these forward-looking statements, which speak only as of their dates, and they should not be relied upon in making purchasing decisions.

## **Agenda**

The BIG Picture

General release information

2305 Key Feature Releases

Call-to-Action

Feedback Survey

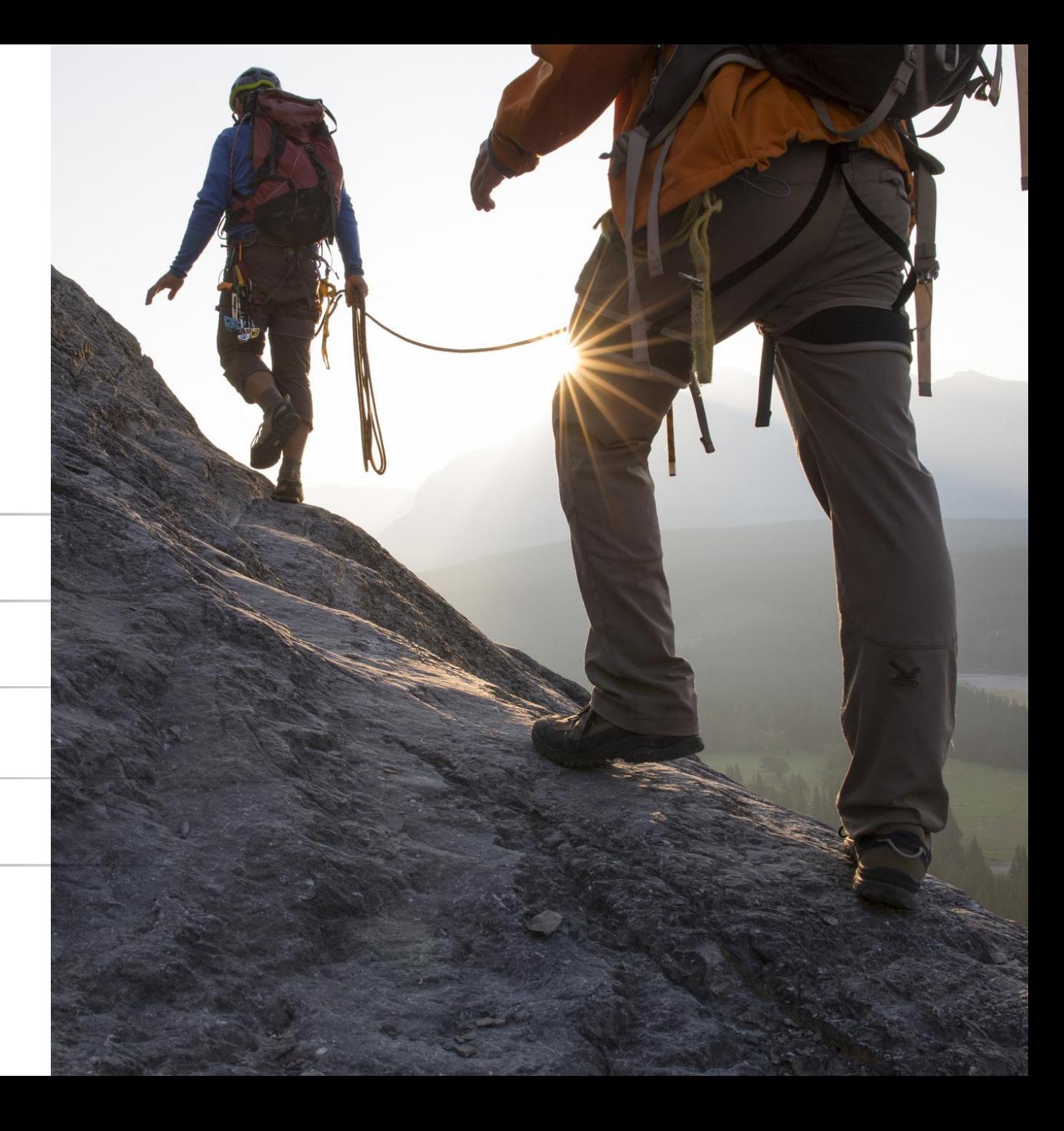

### **SAP Procurement North Star**

## **SAP Procurement North Star**

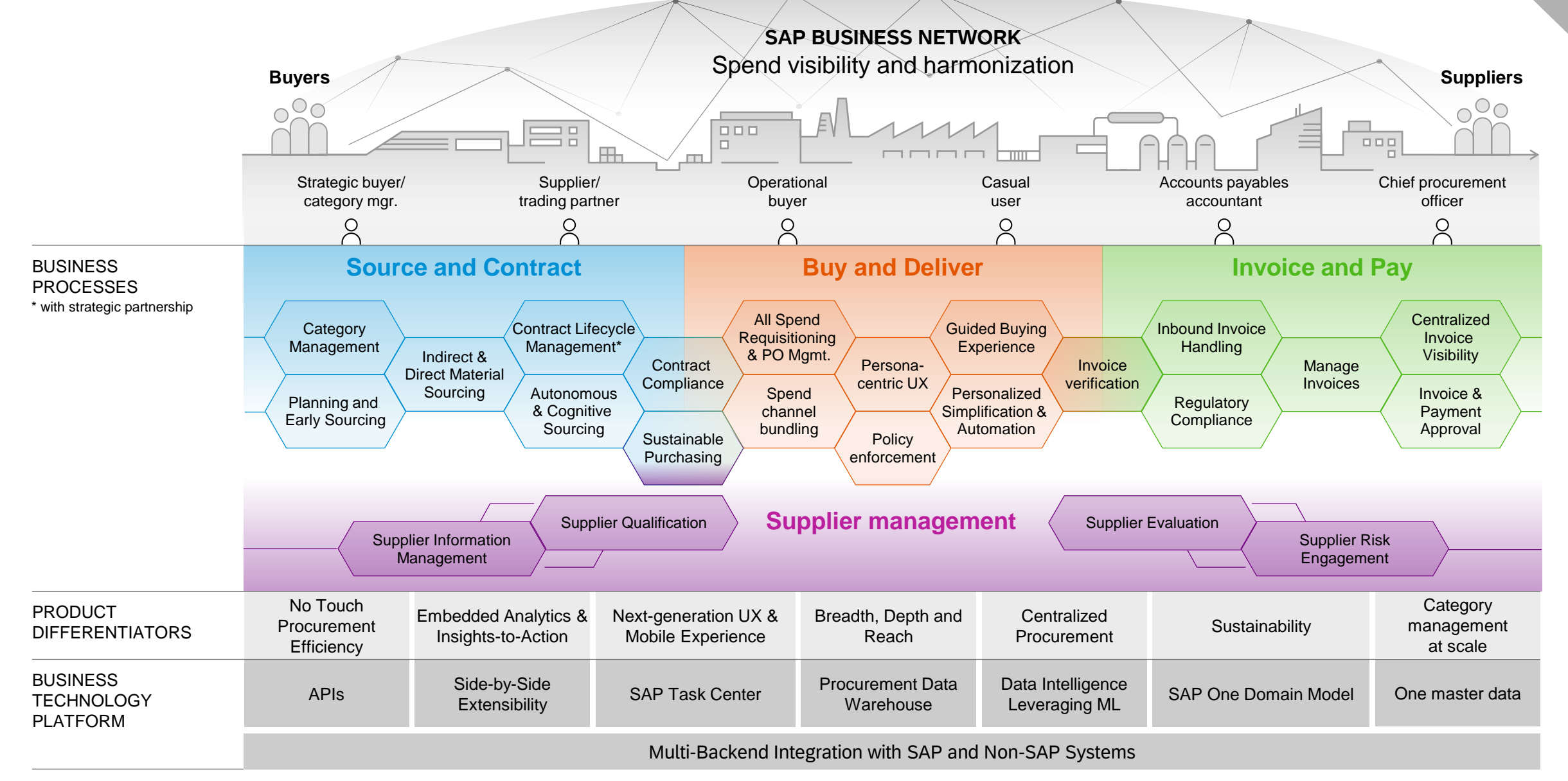

**Lab Preview**

#### **Innovations Buy and Deliver**

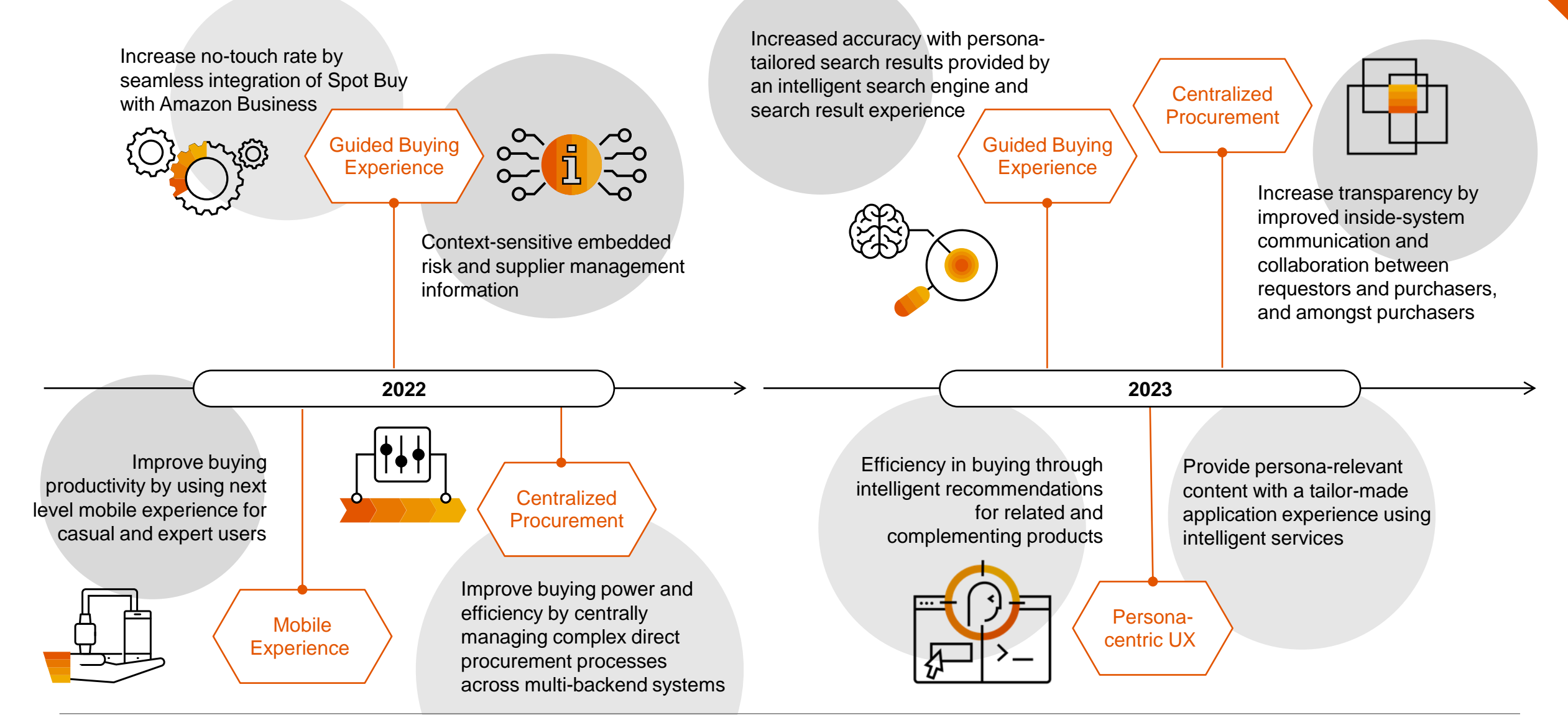

#### **Innovations Invoice and Pay**

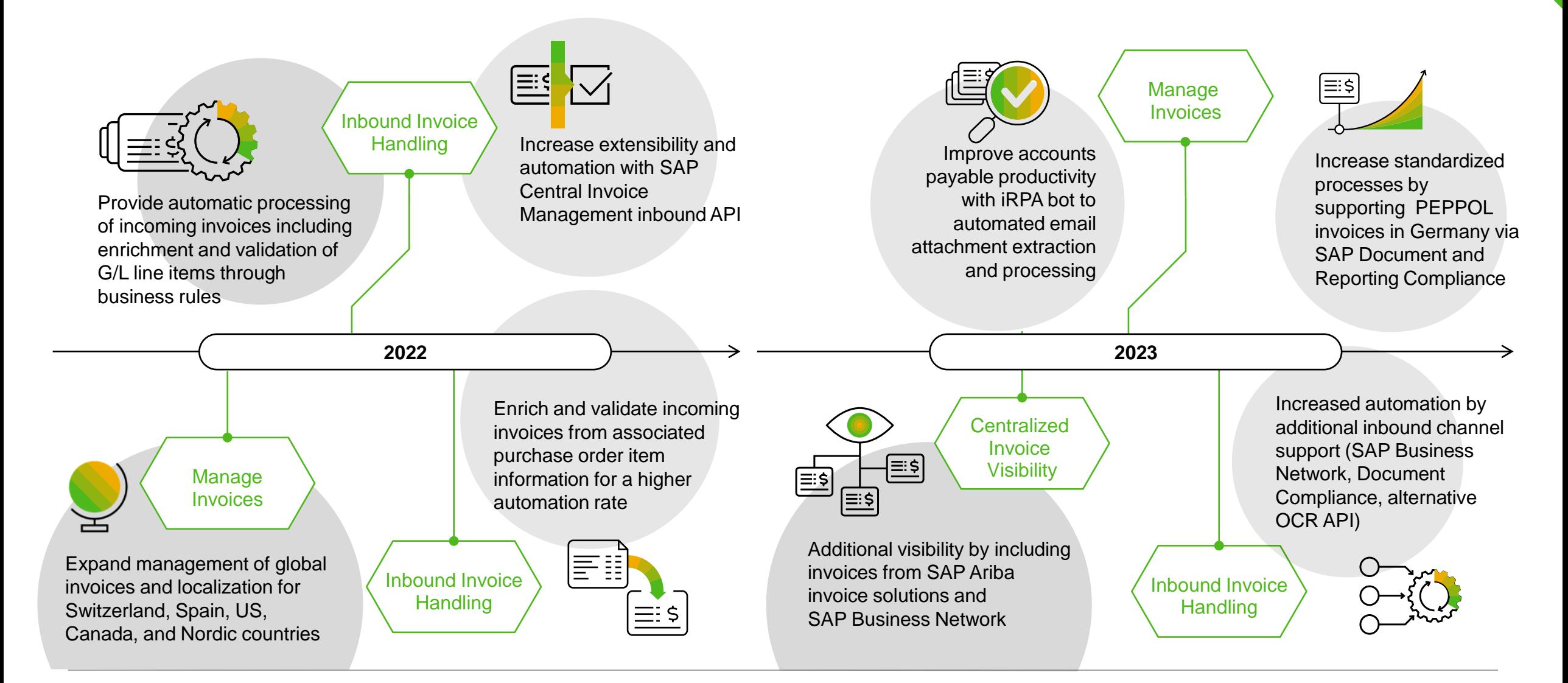

# **MANDATORY FEATURES**

Features becoming mandatory with 2305 and heads-up for 2308

### **Procure to Order becoming mandatory**

#### **Features becoming mandatory**

Procure to Order

#### **2305**

- 1. Diversity information available in catalog [GB-16949] • Introduced with 2302
- 2. Date format unified in guided buying [GB-22232] • Introduced with 2302

#### **2308**

- 1. SAP Qualtrics survey for guided buying users [GB-23869] • Introduced with 2005
- 2. SAP Companion Enabled for All Users and Legacy Help Community Deprecated [GB-24308]
	- Introduced with 2205

### **General Features becoming mandatory**

#### **Features becoming mandatory**

TLS Ciphers for SAP Ariba Gateway

#### **2305**

- 1. Decommissioning of Certain TLS Ciphers for
	- SAP Ariba Gateway in Australia Data Center [OPEC-11902]
	- Certain TLS ciphers no longer meet SAP's minimum security standards and will eventually be decommissioned across all SAP Ariba products in all data centers. The first phase of this decommissioning will begin June 2023 when these ciphers will no longer be supported during the TLS handshake process for API Gateway calls in the Australia data center.

#### **2308**

- 1. Decommissioning of Certain TLS Ciphers for SAP Ariba Gateway in Japan Data Center [OPEC-12564] • Introduced with 2305
- 2. Decommissioning of Certain TLS Ciphers for SAP Ariba Gateway in Australia Data Center [OPEC-12563] • Introduced with 2305
- 3. Enforce the Use of HTTPS in SAP Ariba Solutions[SI-6537] • Introduced with 2305

#### **Deprecation**

Guided Buying legacy help community deprecation [GB-24308]

# **GENERAL FEATURES**

Applicable to the Ariba Procurement Suite

## **General Features Planned Key Features**

#### **General Features in 2305**

Establish a Limit on E-Mail Notifications per day from test sites [PLCS-7475]

Migration of legacy audit logs to SAP Ariba`s audit service [PLMSG-1557]

Data purge capabilities in SAP Ariba solutions [SI-23]

This feature will only be available with 2306 service pack release scheduled for June16th

Enforce the use of HTTPS in SAP Ariba solutions [SI-6537]

# **SAP ARIBA PROCURE-TO-ORDER**

This user-friendly, cloud-based solution can help you make procurement faster, reduce errors, boost productivity, and cut costs for a rapid ROI.

### **Procure to Order Planned Key Features**

**Ariba Complex Services Updates**

Correction of Service Sheet Accumulators on SAP ERP validation errors [ACSS-635]

Support for Service Hierarchy Requisitions in Guided Buying [ACSS-683]

Integration Between SAP Ariba Buying and Invoicing, SAP Fieldglass, and SAP Business Network for Routing Service Requisitions Through SAP Integration Suite, managed gateway for spend management and SAP Business Network [ACSS-1249]

### **Correction of Service Sheet Accumulators on SAP ERP validation errors [ACSS-635]**

- This feature determines whether service sheet accumulation errors that could occur when users try to submit service sheets by the SAP Ariba solution to the external ERP system are to be corrected.
- You must belong to the Field Engineer group.
- Your administrator must enable the Enable Enhanced handling of service sheet accumulators on ERP errors

(Application.ServiceSheet.EnhancedHandlingOfServiceSheetAccumulatorsOnERPErrors) parameter

### **Feature highlights: Support for Service Hierarchy Requisitions in Guided Buying [ACSS-683]**

- Customers can now leverage their service specification contracts in guided buying for purchasing by the casual users.
- When customers import contracts from SAP ERP or SAP S/4HANA, they may do so using a hierarchical structure for the service definition (Support for SAP ERP Service Specification Hierarchies released 2105).
- *Previously,* these contracts could not be leveraged for purchasing in guided buying.
- This feature allows a casual user to search the catalog and select items from a hierarchical structure to add to the cart in the required format and to submit their requisition.

### **Feature highlights: Support for Service Hierarchy Requisitions in Guided Buying [ACSS-683]**

- Search results now include an "item hierarchy" tab for service specification contract items
- Users can select the specific items they wish to add to cart from the hierarchy and set the expected service amount and date period

### **Feature highlights: Support for Service Hierarchy Requisitions in Guided Buying [ACSS-683]**

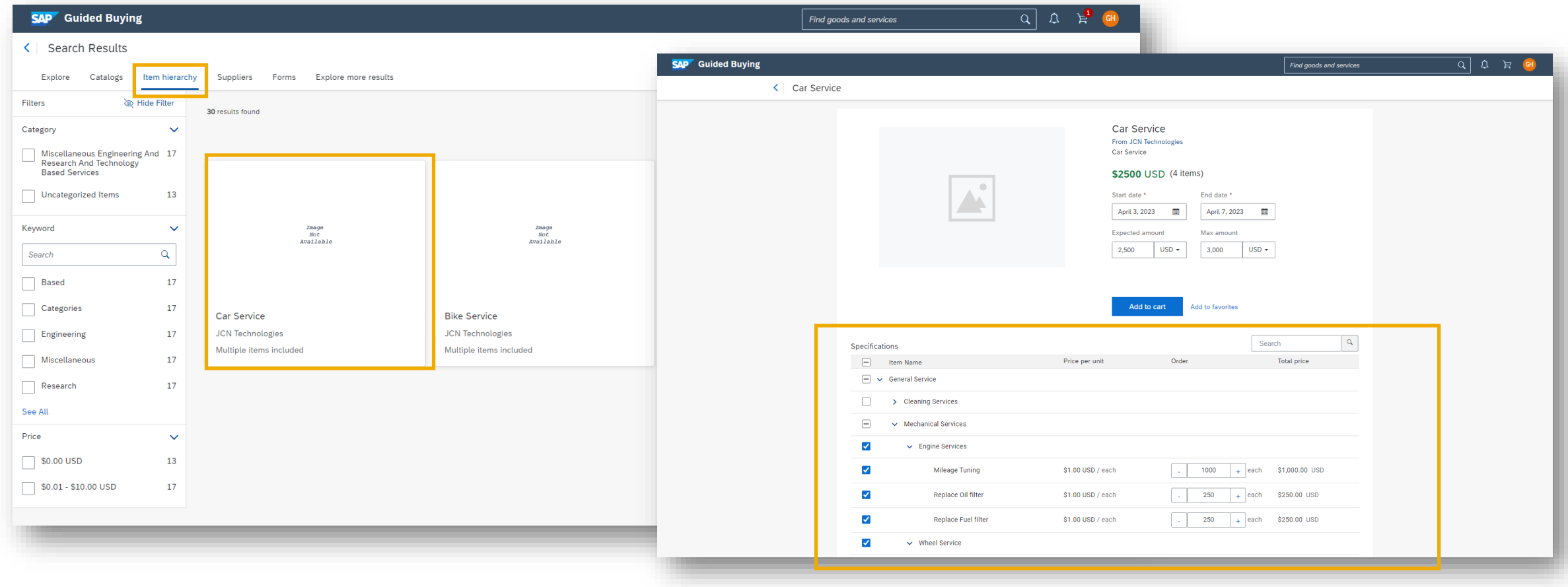

**Integration Between SAP Ariba Buying and Invoicing, SAP Fieldglass, and SAP Business Network for Routing Service Requisitions Through SAP Integration Suite, managed gateway for spend management and SAP Business Network [ACSS-1249]**

- This feature offers integration functionality improvements such as the ability to create Service requisitions in Ariba Buying and Invoicing from Fieldglass Statement of Work or Work Orders.
- It also includes the benefit of Service Invoice reconciliation in Ariba Buying & Invoicing for Invoices created by Fieldglass suppliers in Ariba Network.

## **Procure to Order Planned Key Features**

### **Mobile Application Updates**

- Redesigned User Interface of Home Screen in SAP Ariba Procurement Mobile App [BMA-4325]
- Support for Display of Custom Fields in Receipts in the SAP Ariba Procurement Mobile App [BMA-4401]
- Enable SAP Ariba Procurement Mobile App Access for all Users [BMA-4590]
- - Sort and Filter Search Results in SAP Ariba Shopping Mobile Application [SAS-33]

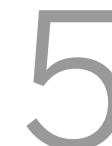

Delete Requisitions in SAP Ariba Shopping Mobile Application [SAS-34]

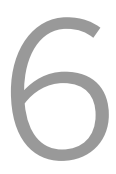

Push Notifications in SAP Ariba Shopping Mobile Application [SAS-36]

### **Redesigned User Interface of Home Screen in SAP Ariba Procurement Mobile App [BMA-4325]**

- With the redesigned user interface the following changes apply:
	- Your requests and your to-do sections are displayed as tiles instead of cards
	- Your to-do section displays the number of items for each tile.

### **Support for Display of Custom Fields in Receipts in the SAP Ariba Procurement Mobile App [BMA-4401]**

- Custom fields are now available in both the receipt header as well as the receipt lines
- The following field types are supported:
	- Integer
	- Boolean
	- Date
	- String
	- Big Decimal

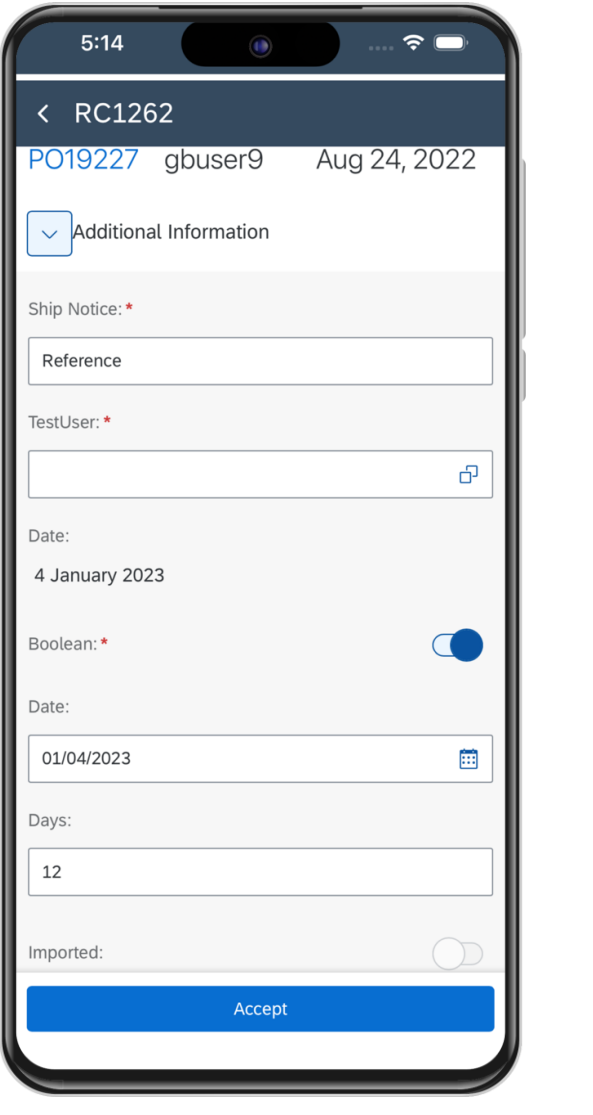

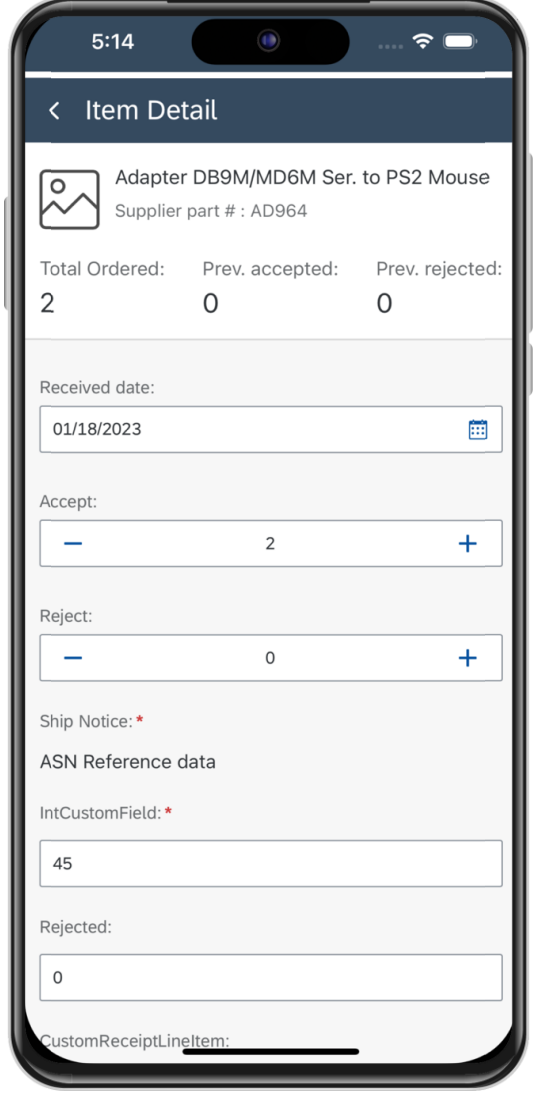

24

### **Enable SAP Ariba Procurement Mobile App Access for all Users [BMA-4590]**

- This feature enables customer administrators to configure their site to bypass the Ariba Mobile User group membership check, and allow all users, irrespective of their group membership, to use the SAP Ariba Procurement mobile app.
- *Previously,* you had to contact SAP Ariba Support to configure the Application.Mobile.BypassGroupCheck parameter.
- Now, this parameter is made self-serviceable (default value is now No) and customer administrators can configure their site to bypass the Ariba Mobile User group membership check.

### **Sort and Filter Search Results in SAP Ariba Shopping Mobile Application [SAS-33]**

- This feature allows you to refine your search results by sorting them and applying filters within the SAP Ariba Shopping Mobile Application (casual user).
	- Sort by relevance, best-selling, price and alphabetical order
	- Filter according to category, price, manufacturer name, supplier ID, keyword.

### **Delete Requisitions in SAP Ariba Shopping Mobile Application [SAS-34]**

• This feature allows you to delete requisitions that are in Composing state within SAP Ariba Shopping Mobile Application

### **Push Notifications in SAP Ariba Shopping Mobile Application [SAS-36]**

• Push Notifications in SAP Ariba Shopping Mobile Application are sent when the status of a requisition is changed to "Fully Approved'', "Ordered'' or "Denied''

## **Procure to Order Planned Key Features**

#### **Core Procurement Updates**

Enhancements to Purchasing Unit Responsibilities Validations for Groups Assigned to Users [CP-21430]

Enhanced Requisition Import Using Web Services [CP-22523]

### **Enhancements to Purchasing Unit Responsibilities Validations for Groups Assigned to Users [CP-21430]**

- This feature enables validations to check whether purchasing unit responsibilities are selected for groups that allow user responsibility requests. These validations are performed when a user logs in or makes user profile changes after new groups are assigned to users through data import tasks or through the SAP Ariba Administrator user interface.
- *Previously,* a buyer site could be configured to ensure that when user profile changes were made by users, they were forced to specify a purchasing unit whenever they added a group that allows responsibility requests. However, no checks were performed when user profile changes related to such groups were made using data import tasks or through the SAP Ariba Administrator user interface.
- Now, with this feature enabled, the check is performed.

## **Enhanced Requisition Import Using Web Services [CP-22523]**

- Import actions are recorded in the history tab of the requisition
- Requisition header field "Source System" is populated with "Imported"
- When a requisition in Ordered state is updated using the web services task, the History tab includes a record that summarizes the changes. A new purchase requisition with V2 is created and the changes will trigger the necessary approval workflow/edit rules.

### **Enhanced Requisition Import Using Web Services [CP-22523]**

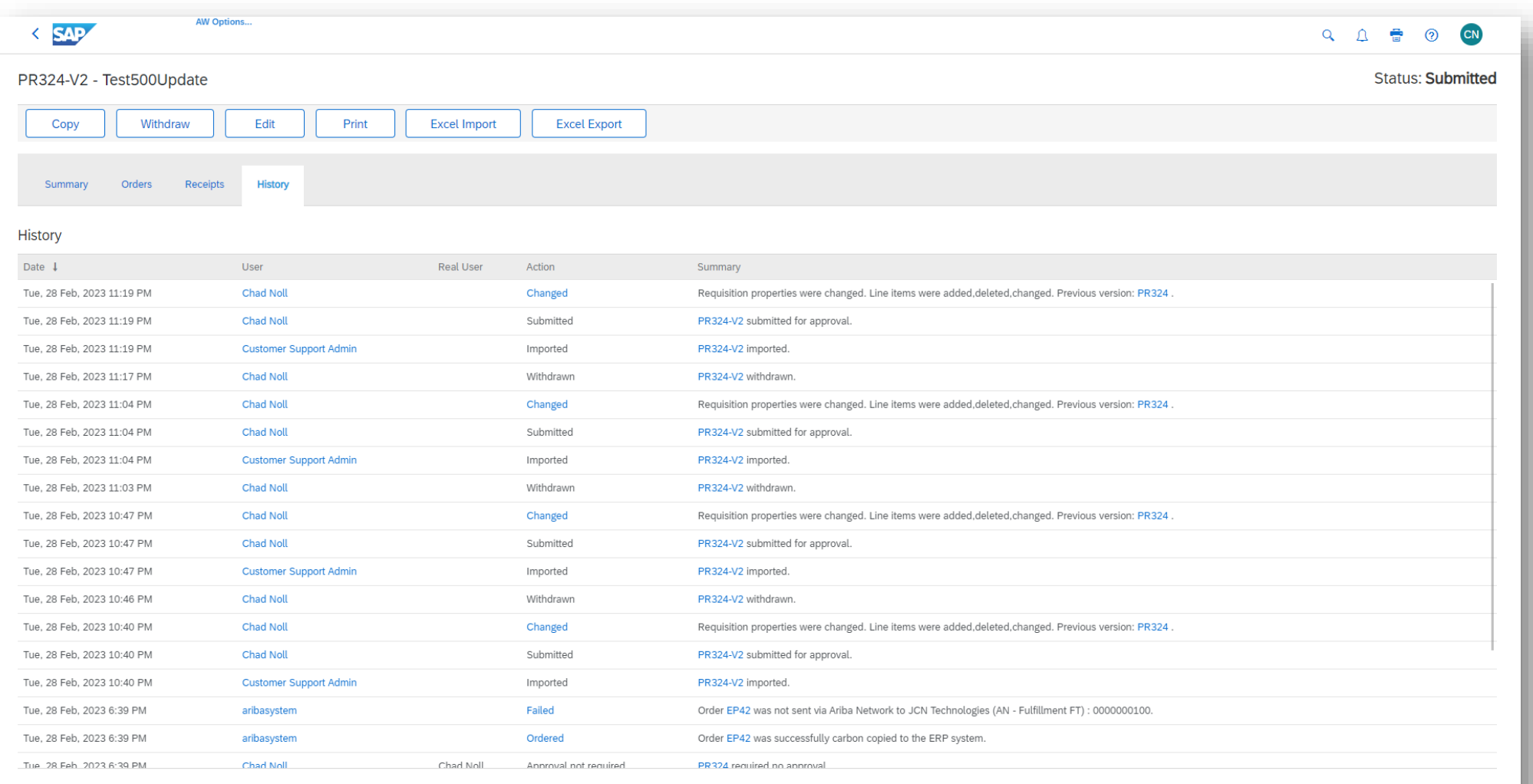

**SAP** Chad Noll (cnoll) last visit 3/10/2023 10:41 PM | Canonical Realm: accAcwSap | C1\_UI2 Security Disclosure SAP Ariba Privacy Statement Cookie Statement

## **Procure to Order Planned Key Features**

### **Guided Buying Updates**

Item Recommendations [GB-8257]

Guided buying usage reports [GB-13455]

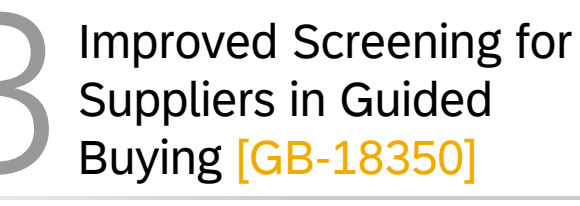

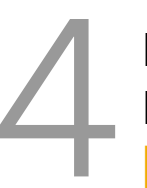

Evaluate Potential Risk for Non-Catalog Purchases [GB-18894]

Manage Multiple Policies at Once in Guided Buying [GB-21568]

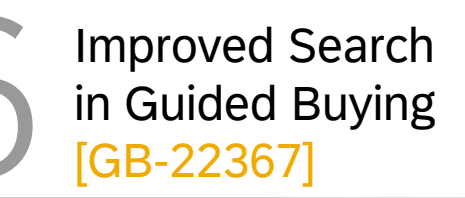

More Flexibility in On-Behalf-Of Buying [GB-23279]

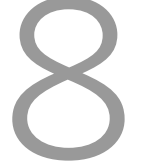

SAP Qualtrics survey for guided buying users [GB-23869]

SAP Companion Enabled for All Users and Legacy Help Community Deprecated [GB-24308]

### **Item Recommendations [GB-8257]**

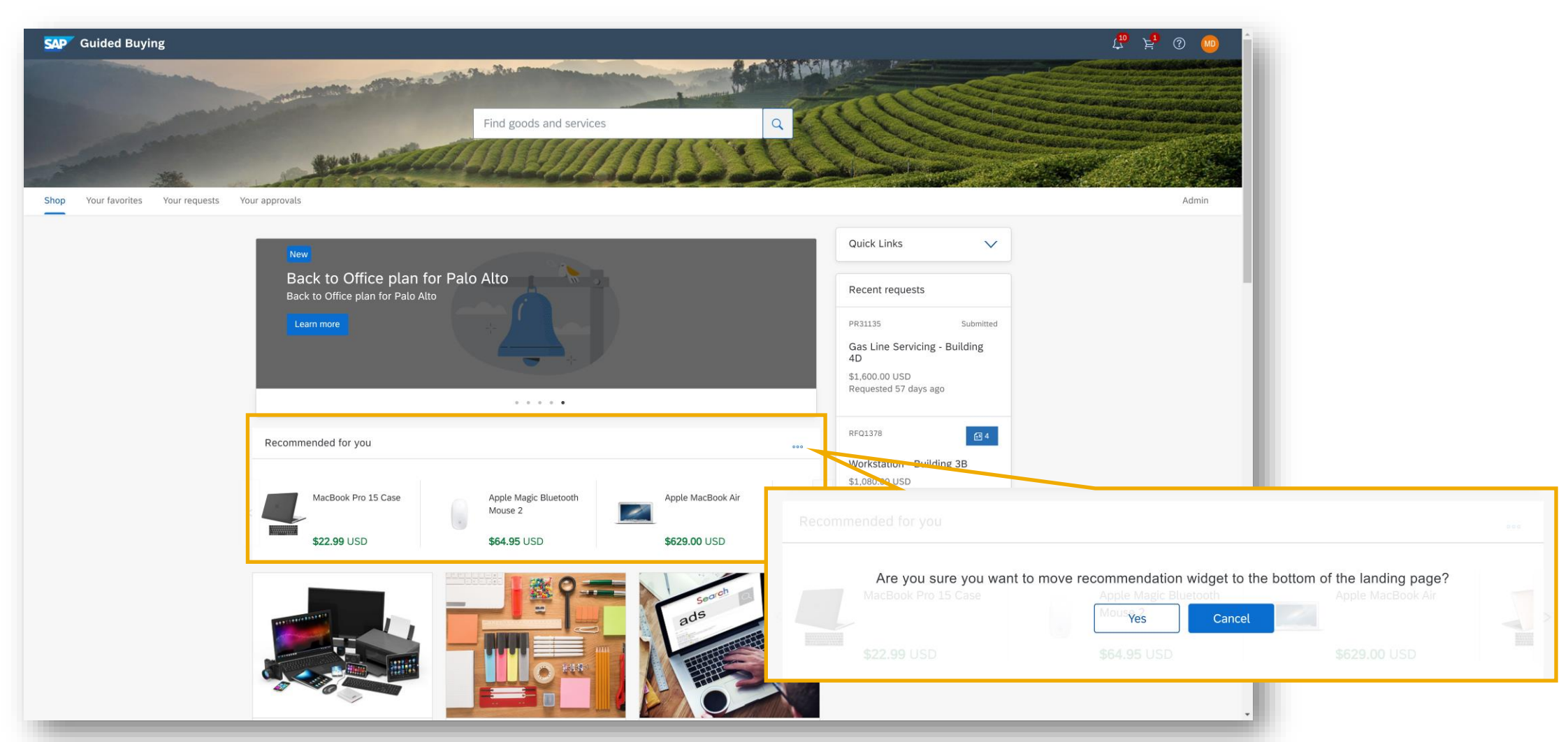

- After the parameters have been enabled and sufficient search data has been accumulated, recommendations can be displayed to users in a carousel on the guided buying home page. It displays recommendations only after at least 100 active users have cumulatively clicked Add to cart more than 1,000 times.
- **•** The user can choose to move the recommendations segment to the bottom of the landing page when desired by selecting the three dots in the top right corner

# **Guided buying usage reports [GB-13455]**

- The usage report provides administrators visibility into the searching and purchasing performed by users and the organization's overall interaction with guided buying.
- Guided buying generates an Excel report monthly to provide usage details, such as the number of users who logged in, number of users who added items to their cart and the total number of items added to carts.
- When you enable this feature, administrators see a new Usage reports section on the Admin page, which allows them to download the report on user searching and shopping behavior.

# **Improved Screening for Suppliers in Guided Buying [GB-18350]**

- This feature leverages supplier questionnaires in SAP Ariba Supplier Lifecycle and Performance to better screen suppliers used in guided buying.
- When this feature is enabled, suppliers must be evaluated in supplier management before they're used for purchases in guided buying.
- You can configure policies that display warnings or require users to enter additional information so that guided buying uses only evaluated suppliers.

# **Evaluate Potential Risk for Non-Catalog Purchases [GB-18894]**

- This feature allows your organization to use engagement requests, which evaluate suppliers for potential risk.
- Suppliers selected in guided buying for non-catalog purchases are evaluated.
- Engagement requests model a process. The control-based engagement risk assessment process, in which risk experts evaluate suppliers on a deeper level.
- If an engagement request is triggered, it must be approved by risk experts before the requisitioner can submit their purchase request

### **Evaluate Potential Risk for Non-Catalog Purchases [GB-18894]**

- A non-catalog item  $(1)$  or requisition form  $(2)$  is added to the cart.
- The engagement request policy triggers based on the supplier, commodity and other criteria (3).

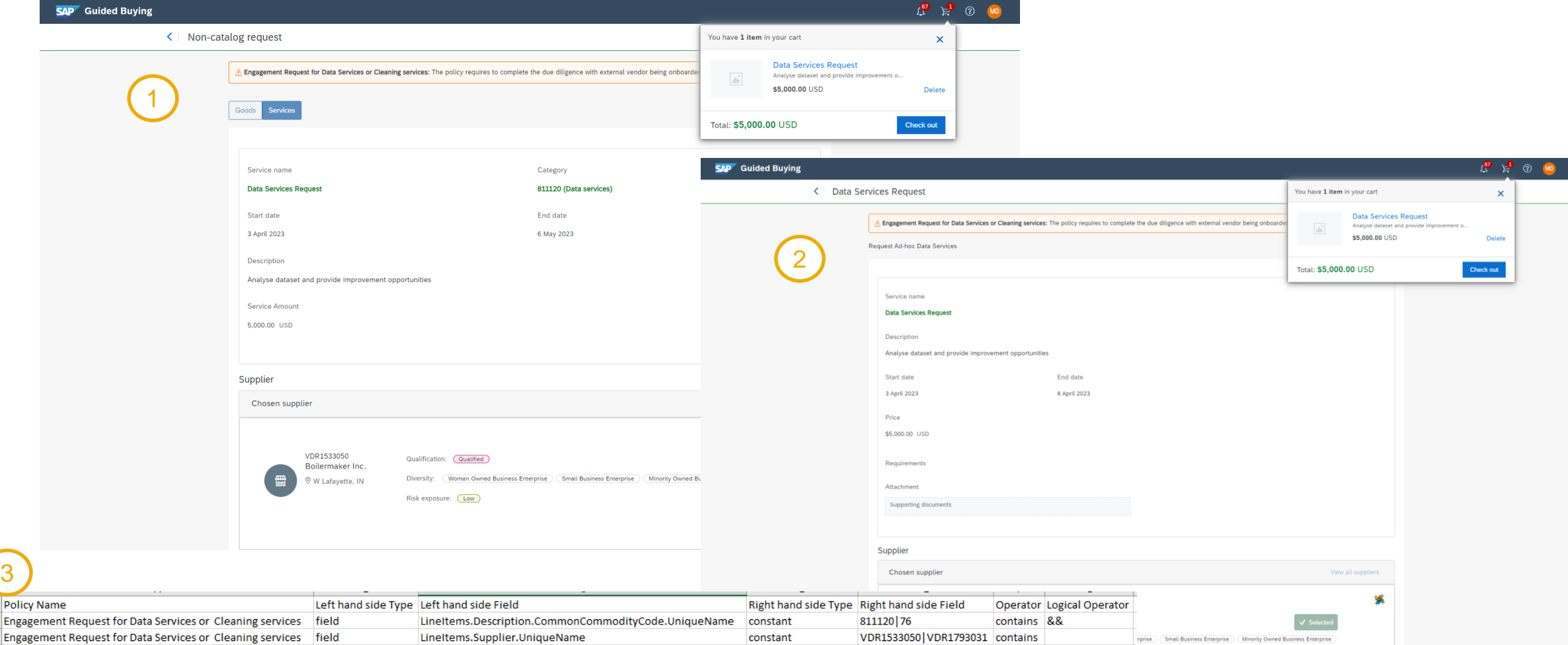

## **Evaluate Potential Risk for Non-Catalog Purchases [GB-18894]**

- On checkout, the prompt for the engagement request shows on the relevant line items, options include:
	- Create engagement request
	- Link to an existing request.

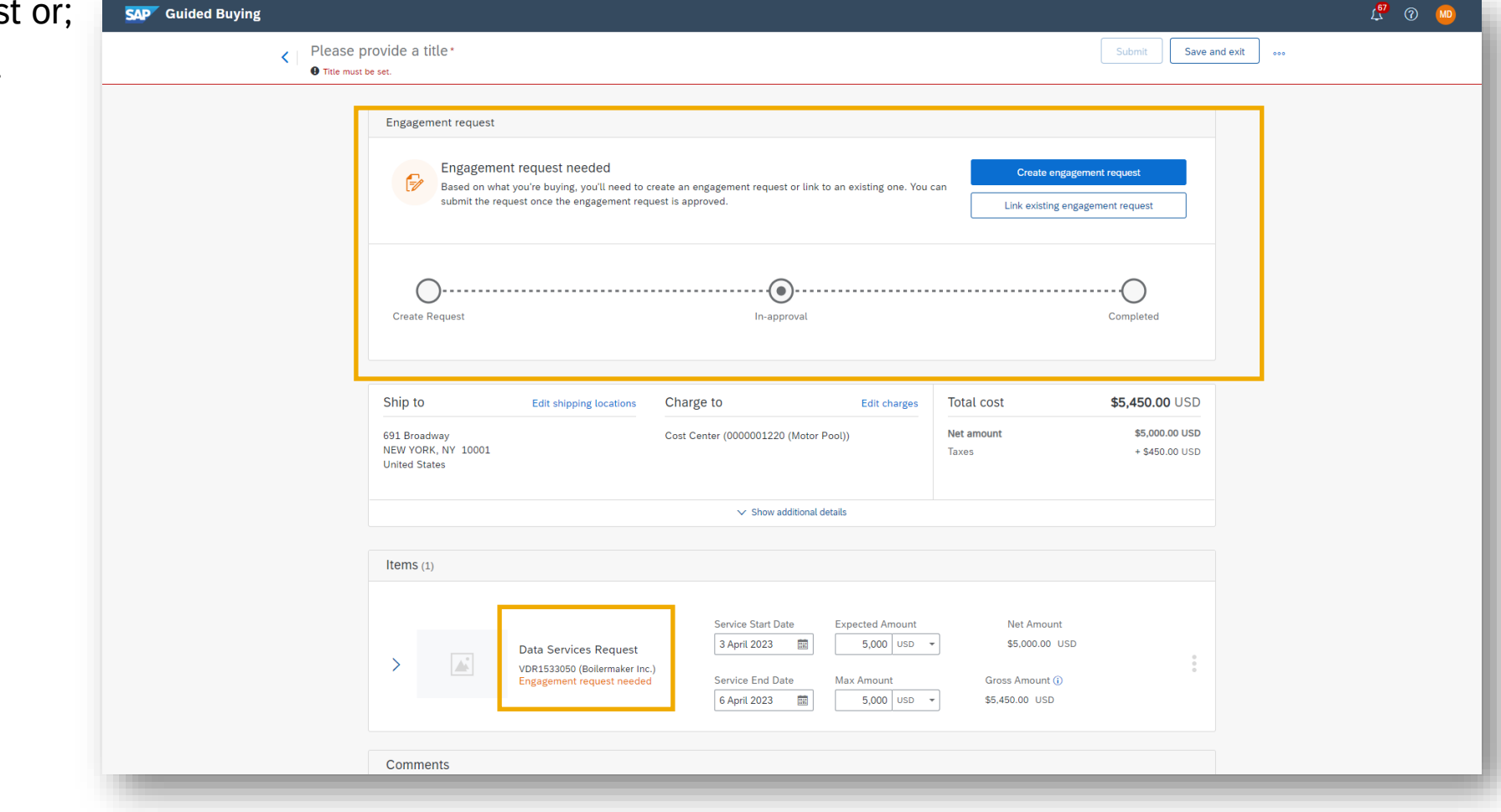

### **Manage Multiple Policies at Once in Guided Buying [GB-21568]**

- This feature allows administrators to perform mass exporting and deleting of guided buying policies.
- *Previously*, mass editing to guided buying policies was only available if you also had the enhanced RFQ editing feature (GB-15541) enabled. If you didn't have the feature enabled, you had to export and delete policies one at a time, which could be tedious if you work with many policies.
- Now, any administrator can make mass edits to guided buying policies.
- The policy management admin page now allows the selection of multiple policy names for export or deletion.

### **Improved Search in Guided Buying [GB-22367]**

- Search functionality in guided buying is continuously improving.
- This feature gives administrators more control over their user's search experience and introduces small changes that help users find what they need.
- Administrators can now control the user's search experience in the following ways:
	- 1. Configure the default landing tab for search results. (For example, users could land on the Catalog tab when they search for an item, as shown in the following figures.)
	- 2. Make the Add to cart button available in the search results.

### **Improved Search in Guided Buying [GB-22367]**

- **Parameter PARAM\_DEFAULT\_TAB\_ON\_SEARCH\_RESULTS allows an Administrator to determine which tab a user is first directed to** when they search the catalog. In the below example, Catalogs was selected
- PARAM\_DISABLE\_ADD\_TO\_CART\_ON\_SEARCH\_RESULTS set to false by the Administrator will allow the user to set quantity/add to cart directly from search results.
- Item cards displayed are more compact for easy viewing

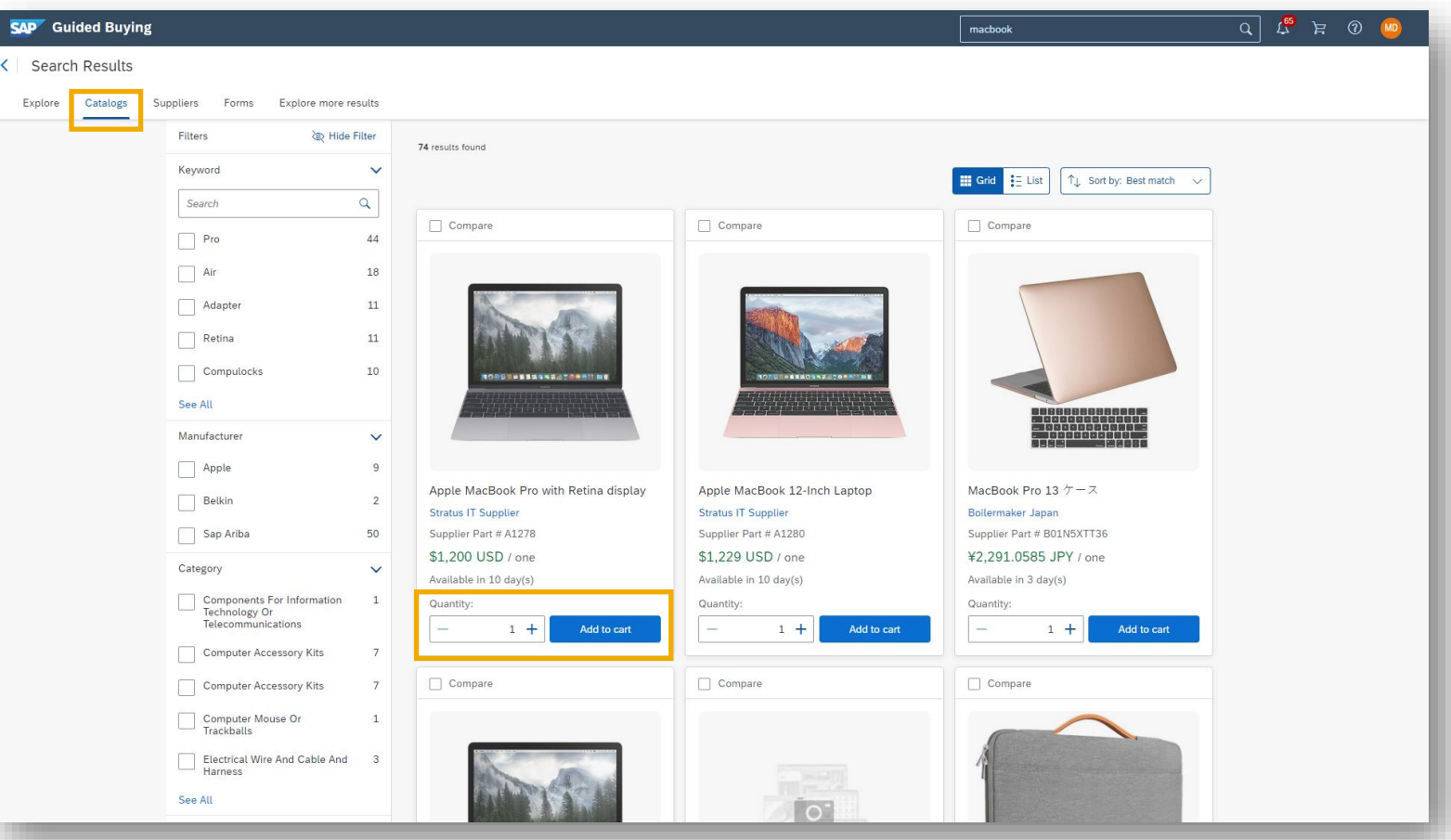

### **More Flexibility in On-Behalf-Of Buying [GB-23279]**

- *Previously*, on-behalf-of (OBO) buying in guided buying was too restrictive for some organizations, because users couldn't choose their own purchasing unit (PU) or Plant.
- Now, users can choose their own PU in Request-by-PU sessions and their own Plant in Request-by-Plant sessions.
- Additionally, users can view their account profile information within guided buying, instead of having to go to SAP Ariba Procurement solutions to view it.

## **SAP Qualtrics survey for guided buying users [GB-23869]**

- The SAP Qualtrics quality survey introduced in the [2005 release](https://connectsupport.ariba.com/sites#item-view&/187304) **will be automatically on for all guided buying users in the 2308 release**.
- This survey allows end users to express their opinion about guided buying and to offer suggestions. SAP Ariba gathers this information and uses it to plan future enhancements.
- Immediately after users submit requests, they can select a link named "Help us improve" to start the survey. Clicking this link is optional and is completely voluntary.

### **SAP Companion Enabled for All Users and Legacy Help Community Deprecated [GB-24308]**

- Guided buying has in-application help through Web assistant from SAP Companion, previously known as SAP Enable Now. This capability was made available in [2205 release](https://connectsupport.ariba.com/sites#item-view&/203124) and will now be enabled for all customers as of 2308 release.
- As users work in guided buying, they can open a help panel that contains contextsensitive information.
- Help topics describe specific functions so users can perform just-in-time learning as they use guided buying. Customers with an SAP Companion (Enable Now) license can modify and add their own guidance content, relevant to their organizations.
- This capability replaces the previous "Help Community" feature which will be deprecated in 2311 release.

# **SAP ARIBA INVOICE-TO-PAY**

SAP Central Invoice Management on SAP BTP provides a unified solution for receiving and managing supplier invoices, with connection to multiple systems, such as SAP S/4HANA Cloud systems.

## **Invoice to Pay Planned Key Features**

### **SAP Central Invoice Management Updates**

Automatic identification of a credit memo by document information extraction [INV-220]

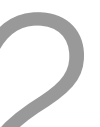

Export of invoice data and status to SAP Business Network for supplier visibility on the invoice portal [INV-366]

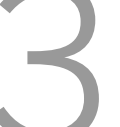

Support for Tax Fulfillment Date [CIM-241]

Support for Invoice Receipt Date [CIM-253]

G/L line-item determination using machine learning [INV-383]

### **Automatic Identification of a credit memo by documentation information extraction (INV-220)**

- Recognize automatically that an invoice document received is a credit memo, based on certain terms used in the language of the uploaded or imported document to identify the correct document type.
- If the confidence score of an extracted invoice field is lower than 50%, the field is not saved to the draft invoice in SAP Central Invoice Management. You can use the Document Information Extraction UI to check the extraction results of an invoice.
- In order to support credit memo terms, it will only be recognized if the invoice has identified words (subject to each language) in it – for example:
	- German: Gutschrift, Gutschriftsanzeige
	- Japanese: クレジットメモ, クレジットノート
	- Portuguese: aviso de crédito, nota de crédito, exibição da nota de crédito
- Languages included: Czech, Danish, Dutch, English, Finnish, French, German, Italian, Japanese, Norwegian, Polish, Portuguese, Slovak, Slovene, Spanish, Swedish
- **Benefits:** Reduce manual work by accountants and increase automation of invoice processing by automatically identifying the correct document type.
- Full Information on the Document Extraction Service incl. Tutorials [here.](https://help.sap.com/docs/document-information-extraction/document-information-extraction/tutorials)

### **Export of invoice data and status to SAP Business Network for supplier visibility on the invoice status portal (INV-336)**

- Use the invoice status portal available on SAP Business Network to:
	- Enable suppliers to look up the status of invoices they have sent to buyers
	- Provide a source of information for suppliers to receive invoice data and status updates
- Use SAP Central Invoice Management to:
	- Send header data and status updates to invoice status portal for all invoices received from connected back-end systems
- Restrictions of this release:
	- Include only invoices with a status that does not allow modifications and with a unique supplier
	- Exclude invoice clearing status and clearing information

# **Support for Tax Fulfillment Date (CIM-241)**

- When uploading an invoice to SAP Central Invoice Management, the **Tax Fulfillment Date** field is now extracted by Document Information Extraction service. This date is used in the following countries/regions: Czech Republic, Hungary, Slovakia, Spain.
- The date on which the tax becomes chargeable, for example, the date on which goods or services are supplied. In certain countries or regions, journal entries that contain tax items must also contain the tax reporting date and tax fulfillment date, for example, for VAT reporting.
- **Benefit:** Customers processing invoices in countries requiring the tax fulfillment date can now benefit from an automated invoice receipt processing when all required invoice fields are recognized by the application.

# **Support for Invoice Receipt Date (CIM-253)**

- If necessary, users can adjust the invoice receipt date. The invoice receipt date corresponds to the date on which the invoice was received. By default, this field is set to the current date.
- **Benefit:** Users are now in control of the invoice receipt date and can record it when an invoice is not uploaded or imported immediately on the day when it was received. This allows for correct processing when processes or regulations are dependent on the exact invoice receipt date.

### **G/L line-item determination using machine learning (INV-383)**

- Creation of non-purchase-order (PO) line items, rules, and maintenance to determine general ledger (G/L) account and cost-object assignment:
	- SAP Central Invoice Management to use machine learning to create proposals based on former invoices
	- Automatic improvement based on newly processed invoices
- **Benefit:** This feature increase automation of invoice processing, reduces manual efforts for accountants, and reduces manual effort to maintain G/L account assignment rules.

## **Roadmap**

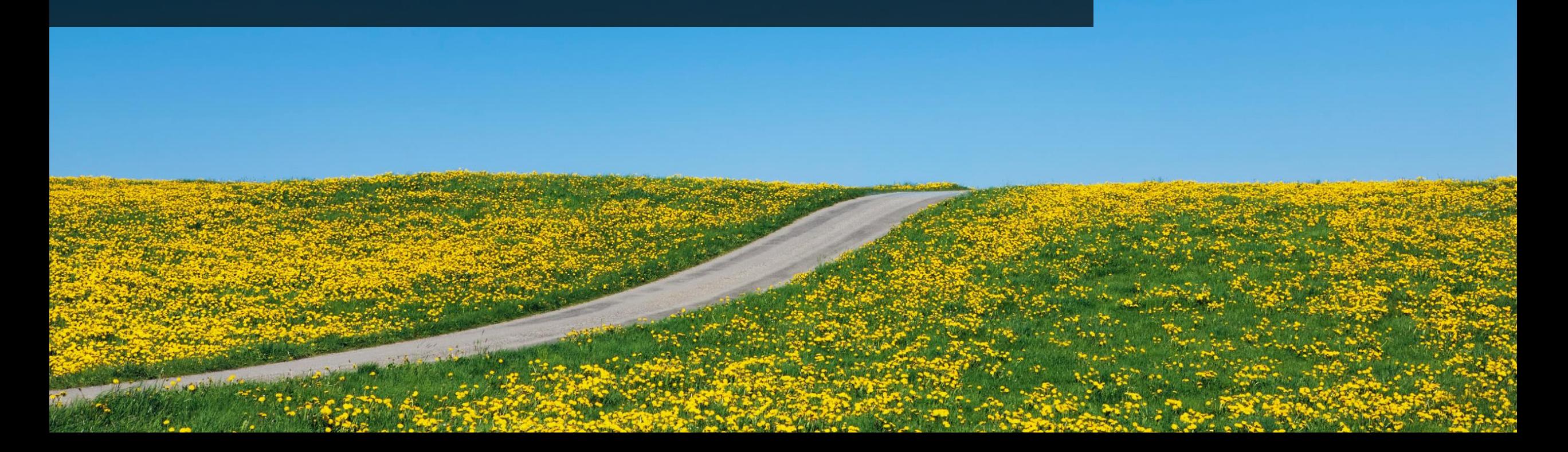

### **Road Map Explorer**

#### **GETTING TO THE SOURCE OF TRUTH**

Use SAP Road Map Explorer at <https://roadmaps.sap.com/welcome>

#### **Filter by:**

- Processes: *Source to pay*
- Products: *Select the product of your interest*

#### ▪ **Navigation tips:**

- Innovations are grouped by release date
- You can click on each innovation to gain insights about it

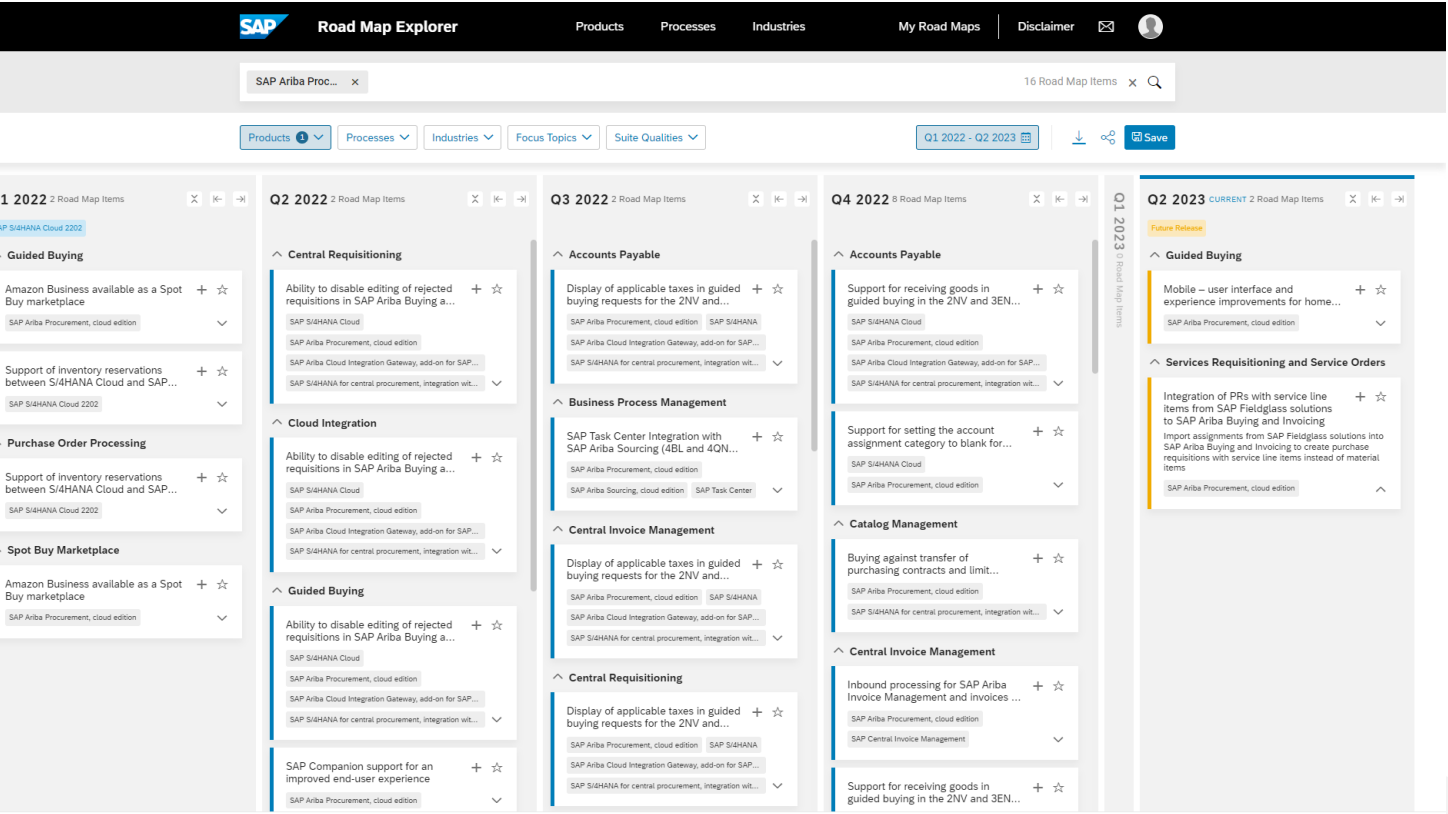

### **Release Readiness Assets**

#### **REVIEW PAST RELEASES**

Use Release Readiness at

[https://connectsupport.ariba.com/sites#releaserea](https://connectsupport.ariba.com/sites#releasereadiness-display) diness -display

#### **Navigate to:**

- Release archive / List of features
- Select Release Year
- Navigate to section of your interest

#### ▪ **Navigation tips:**

- Innovations are grouped by release date
- You can click on each innovation to gain insights about it

Link to Release archive:

#### [https://connectsupport.ariba.com/sites#item](https://connectsupport.ariba.com/sites#item-view&/176909)view&/176909

#### **Release Calendar**

May 19, 2023 2305 Release for SAP Procurement and SAP Business Network

> June 16, 2023 **June Service Pack Release**

> July 21, 2023 **July Service Pack Release**

July 28, 2023 2308 Release content available

August 18, 2023 2308 Release for SAP Procurement and SAP Business Network

**Release Calendar** 

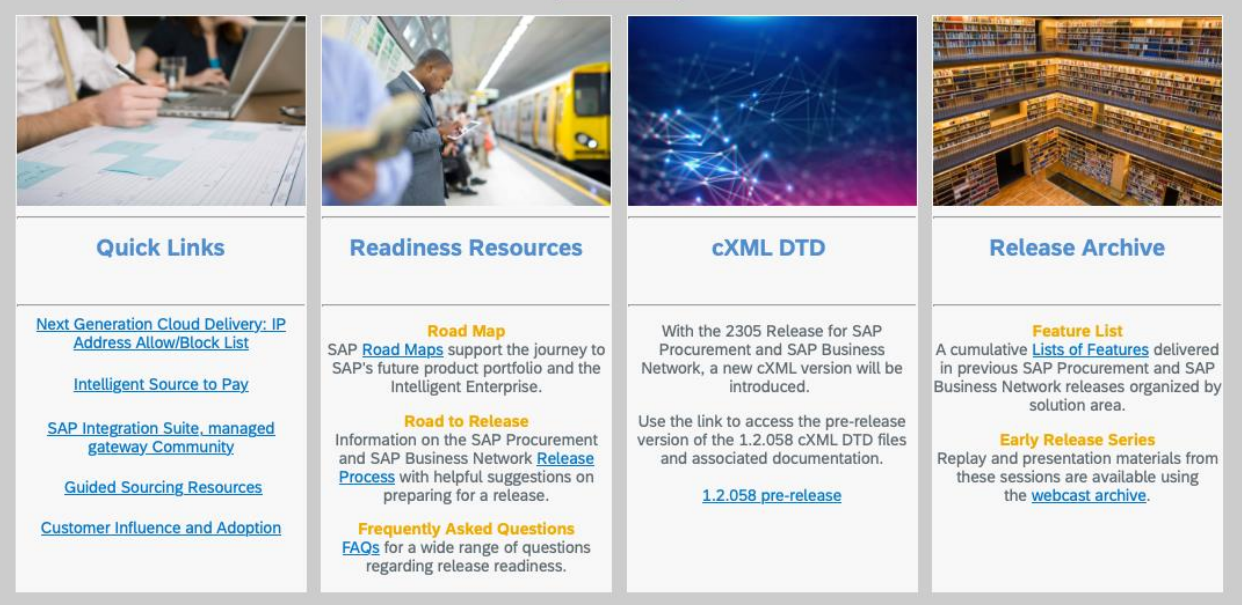

## **Resources**

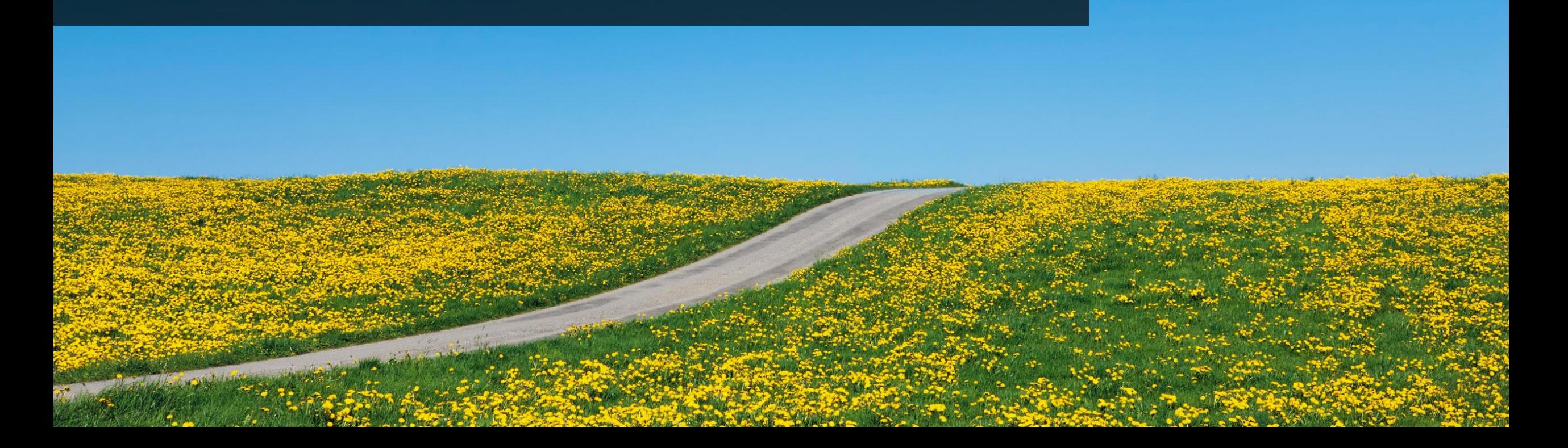

You'll find this presentation and more by going to: **connectsupport.ariba.com**.

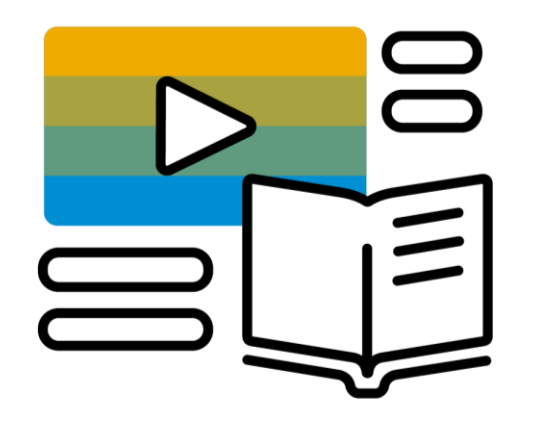

### Go to the section **"Release Readiness"** and look for the corresponding release date.

## **Your feedback matters.**

## **Survey**

### **We'd love to hear your feedback.**

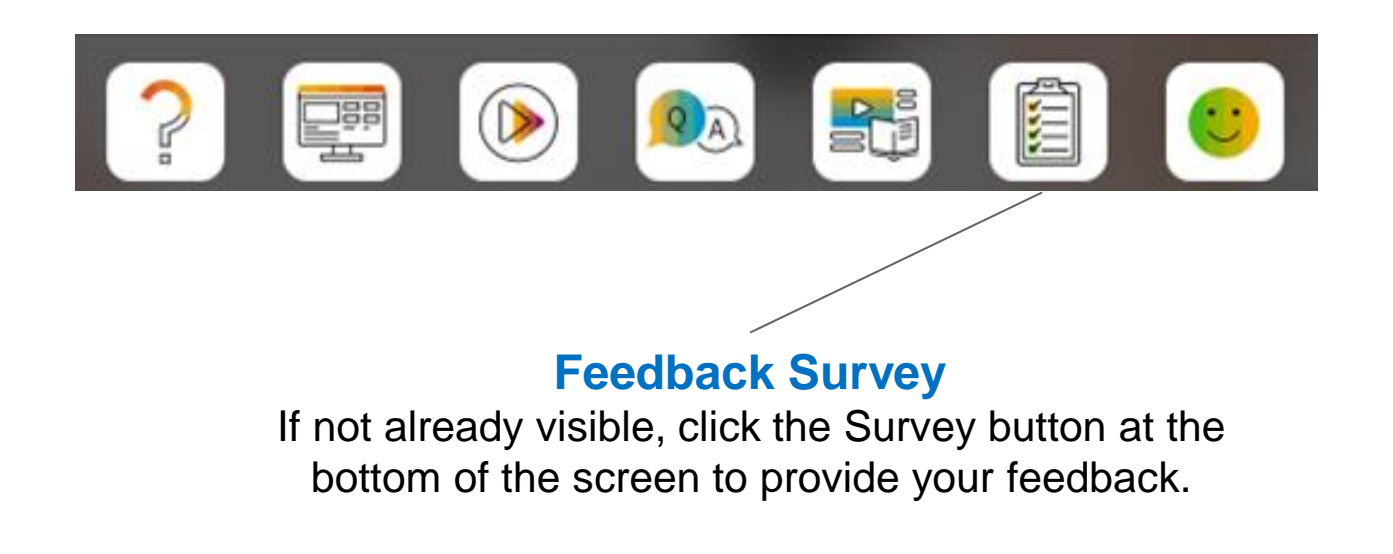

Your feedback is used to continually improve our customer engagement activities for our quarterly product releases.

**Thank you for taking the time to share your thoughts with our team!**

# **THANK YOU**

: All rights reserved, See Legal Notice on www.sap.com/legal-notice for<br>tions related to SAP Materials for general audiences. © 2023 SAP SE or an SAP affiliate compan<br>use terms, disclaimers, disclosures, or restri

INTERNAL I SAP AND CUSTOMER USE ONLY

## THE BEST RUN SAP

63